#### Delivery management

## Description

Delivery management can be confirmed at administrator authority, and bidding list of member is outputted, and delivery state is changed.

1. After logging in as administrator, select [Delivery list inquiry].

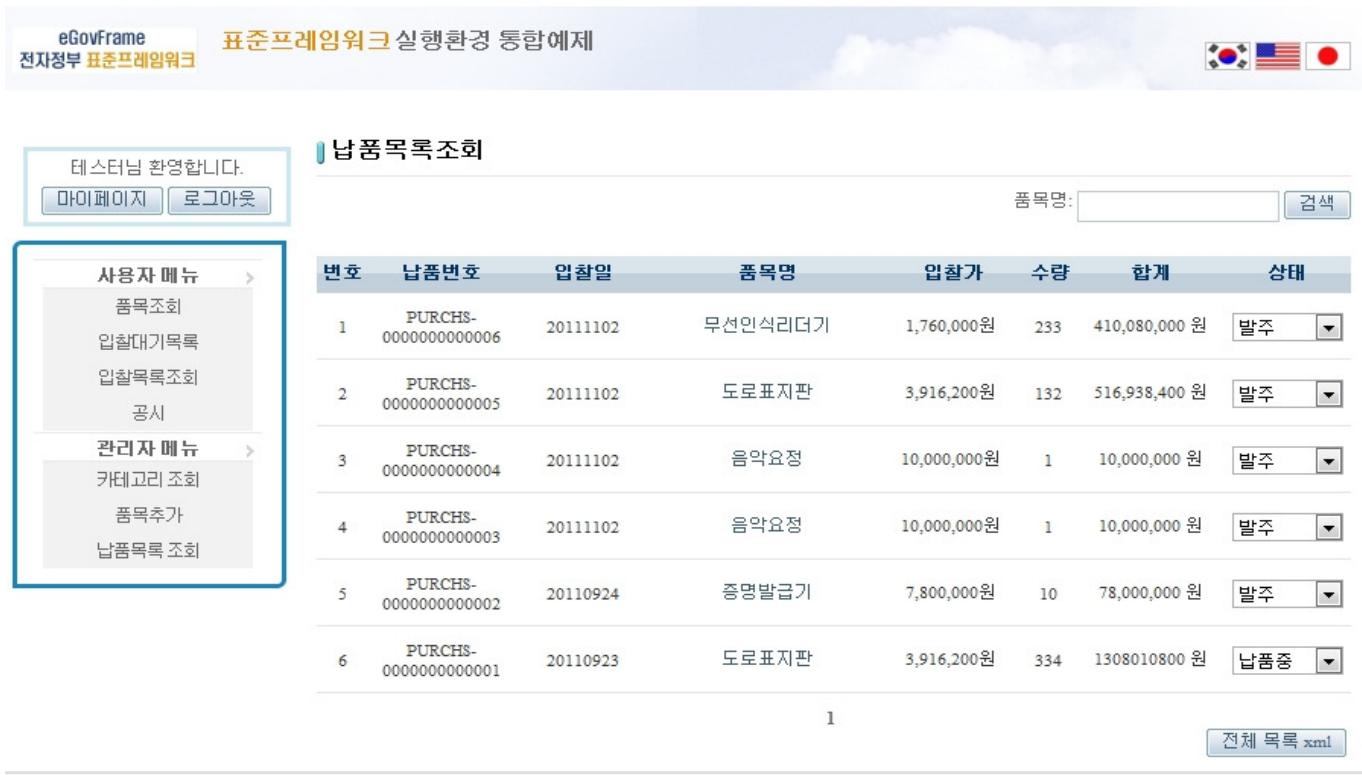

● 행정안전부

(우)110-751 서울특별시 종로구 세종로55 정부중앙청사. COPYRIGHT(C)2011 MINISTRY OF REPUBLIC ADMINISTRATION AND SECURITY. ALL RIGHT RESERVED

### 2. Change the state of item.

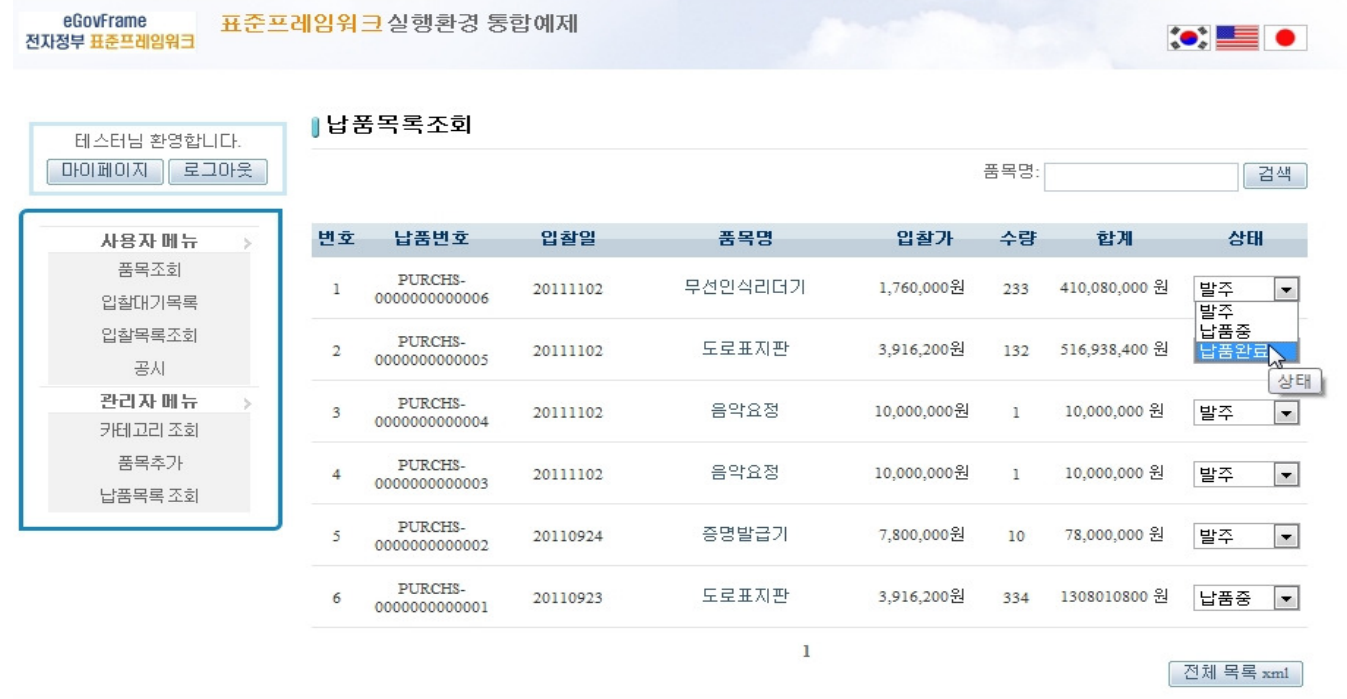

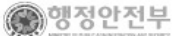

(우)110-751 서울특별시 종로구 세종로55 정부중앙청사. COPYRIGHT(C)2011 MINISTRY OF REPUBLIC ADMINISTRATION AND SECURTTY. ALL RIGHT RESERVED

# 3. Login again as user, and after selecting [Bidding list inquiry], confirm the changed state.

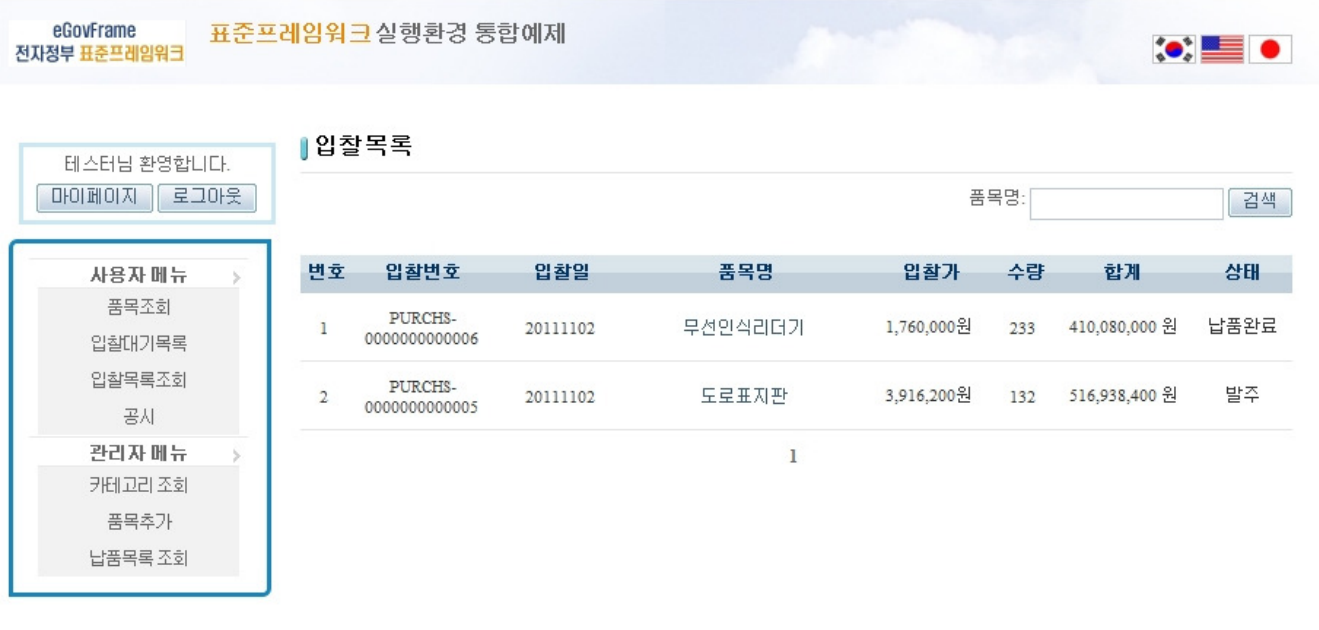

●행정안전부

(우)110-751 서울특별시 종로구 세종로55 정부중앙청사. COPYRIGHT(C)2011 MINISTRY OF REPUBLIC ADMINISTRATION AND SECURTTY. ALL RIGHT RESERVED

### References

- SpEL
- **Server Security**
- SpEL
- Internationalization (Internationalization)
- Data Access
- ID Generation<br>• Property
- **Property**